TU-Chemnitz, Fakultät für Mathematik WS 2006/2007 Prof. Dr. P. Benner

# Ubung zur Vorlesung Lineare Algebra/Analytische Geometrie I ¨

# $Übung 7: MATLAB - Crashkurs$

- 1. Man erzeuge in MATLAB die Matrizen  $A = \text{tridiag}(-1, 2, -1) \in \mathbb{R}^{9 \times 9}$ ,  $B = \text{diag}(i^2)_{i=1}^9 \in \mathbb{R}^{9 \times 9}$  und einen Zufallsvektor  $b \in \mathbb{R}^9$ . Für diese sollen
	- (a) die Matrix  $A + 2B$ ,
	- (b) die Summe aller Elemente von A,
	- (c) die Matrix A<sup>−</sup><sup>1</sup> ,
	- (d) die LU-Zerlegung von A
	- (e) die Cholesky-Zerlegung von A,
	- (f) die Lösung von  $Ax = b$

berechnet werden.

- 2. Visualisierung unter MATLAB:
	- Man visualisiere die Funktion  $f : \mathbb{R} \to \mathbb{R}$ ,  $f(x) = \sin x$  in  $[0, 2\pi]$ .
	- Man füge Labels, Titel usw. hinzu und speichere den Plot in einem Vektorformat ab

#### Lösung der Aufgaben

- 1. Aufbau der Matrix A
- 1.Weg: "Einzelne" Eingabe aller von Null verschiedenen Matrixeinträge über Indizes

```
A=zeros(n,n); % n x n Matrix mit Nullen
for i=1:n
    A(i,i)=2; % Hauptdiagonale
    if (i < n)A(i,i+1)=-1; % Nebendiagonalen
        A(i+1,i)=-1;end
end
```
2. Weg: Nutzen der Beziehung  $A = 2I - V - V^T$ , wobei I die Einheitsmatrix und V die Blockmatrix

$$
V = \left[ \begin{array}{cc} \mathbf{0} & I_{n-1} \\ 0 & \mathbf{0} \end{array} \right]
$$

ist.

```
Hd=2*eye(n); % eye(n) ist die Einheitsmatrix
v =zeros(n-1,1):
V=-[ v, eye(n-1)
     0, v' [ ]; % Aufbau der Blockmatrix
A=Hd+V'+V; % V' ist die zu V transponierte Matrix
einfacher: V=diag(ones(n-1,1),1); A=Hd-V'-V;
```
Aufbau der Diagonalmatrix B. Dazu hat MATLAB den Befehl diag:

```
v = zeros(n, 1);for i=1:n
    v(i)=i^2;end
B = diag(v);
```
Hinweis: Die Zählschleife kann mit  $v(1:n)=(1:n)$ . <sup>^</sup> 2; umgangen werden. Vektor b: Ein zufälliger Vektor wird mit  $rand(n, 1)$  erzeugt. Um auf einen normierten Vektor zu gelangen, muß noch durch die Norm dividiert werden:

```
b1=rand(n,1); % n x 1 Matrix mit zuf. Eintraegen
z=norm(b1) % Norm von b1
b=b1/z
```
- (a) Die Addition von Matrizen ist denkbar einfach A+2\*B.
- (b) Entweder man schreibt eine Doppelschleife ( langsam ! ) oder erinnert sich an die Beziehung e'\*A\*e , also e=ones(9,1) ; e'\*A\*e. Geht es auch mit der Funktion sum(...) ? (siehe help sum)
- (c) Statt  $A^(-1)$  besser inv(A) verwenden.
- (d) Der Befehl [L,U]=lu(A) zerlegt die Matrix A in das Produkt aus einer unteren Dreiecksmatrix L und einer oberen Dreiecksmatrix U.  $[L,U,P]=lu(A)$  liefert zusätzlich eine Permutationsmatrix mit P $*A=L*U$ .
- (e) inv(A) berechnet die Inverse von A.
- (f)  $x=A\ b$  löst das LGS  $Ax = b$ .
- 2. Visualisierung unter MATLAB: Um eine Funktion  $f : [a, b] \mapsto \mathbb{R}$  zu zeichnen, generiert man sich eine möglichst feine Unterteilung  $a = x_1 < x_2 < \ldots < x_n = b$  des Intervalls [a, b]. Die entsprechenden Gitterpunkte  $x_j$  schreibe man in einen Vektor  $x = [x_j]_{j=1}^n$  und berechne für jeden Punkt  $x_j$  den Wert  $f(x_j)$ . Sei  $f = [f(x_j)]_{j=1}^n$ . Dann kann man mittels plot(x,f) die Funktion  $f : [a, b] \mapsto \mathbb{R}$  graphisch darstellen.

```
x=0:0.01:2*pi; % 0 bis 2*pi mit geg. Schrittweite, oder:
x=linspace(0,2*pi,629) % mit geg. Anzahl von Punkten
y=sin(x); % Berechnung der Funktionswerte
plot(x,y) % Plotten
xlabel('x'); % Labels usw.
vlabel('sin(x)')title('Plot von sin(x) im Intervall [0,2Pi]');
print -depsc sin.eps % Ausgabe als EPS (driver: eps-color)
```
#### Anhang zu Übung 7: MATLAB

Eigenes Arbeitsverzeichnis anlegen (z.B. mkdir matlab), um dort später Programme zu speichern. Interpretieren Sie die Bildschirm-Ausgaben nach Eingabe der folgenden MATLAB-Anweisungen. Achten Sie auf unterschiedliche Eingabemöglichkeiten (Bedeutung von , ; : ) und deren Auswirkungen aufs Ergebnis. — Notieren Sie sich ggf. die Bedeutung einzelner Anweisungen.

# 1. Eingabe, Verwendung von Variablen, Matrizen und Vektoren

```
 pwd
\gg cd matlab
\gg 3*4
\gg pi/2
\geq A = [1 2 3 4 5 6 7 8 9]
\geq A = [1 2 3; 4 5 6; 7 8 9]
\gg M = magic(6)
\text{B} = [4, 5, 6.1], \text{ x} = [-1.3 \text{ sqrt}(3) (1+2+3)^{3}]\geq E = \text{ones}(3), F = \text{zeros}(3)\geq e = ones(1,3), f = zeros(3,1)
\textdegree G = 3*diag(e) - 2*E
\gg E * G, E \cdot + G, p1 = e*e', p2 = e'*e
\Rightarrow x(8) = -x(2); y=x';
```
### 2. Ausgabe von Ergebnissen in unterschiedlichem Format

- display(3\*4) Standardausgabeformat mit Variablenname disp(3\*4) nur Werte ohne Variablenname
- $\gg$  disp(' A B'), disp(rand(4,2))
- fprintf('Die Zahl pi lautet: %20.16f...\n',pi) mit Textformatierung

### 3. Verschiedene Zahlendarstellungen

```
\gg x, y
 format long
\gg x
\gg format long e
\gg X
 format +
\gg x
 format short
\gg omega = sqrt(-3)
\gg z1 = 10^20
\gg z2 = 1e20
```
 $\gg$  s=1/0, t=1/s, u=t\*s

# 4. Verwendung des Doppelpunktes (Zähl-Intervalle, Indexbereiche)

```
\gg n=10
\geq 1:n\geq 1:2:n\gg 2:2:n
\geq linspace(0,10,6), cos(linspace(0,pi,5))
\ast y = x(3:5)\sqrt{(4:6)} = x(1:3)\triangleright r = [10 11 12]
\text{ } \gg \text{ } q = [13:16], p = [13;14;15;16]\gg B = [ A; r ]
\gg C = [ B p ]
\ge C = C(:,4:-1:1)\ast A = C(1:2, :)
\gg size(B)
```

```
\ast A = C(:,1:3)
  \mathbb{R} [n,m] = size(A)
  \gg v = A(:), w=reshape(A,1,m*n)
  \text{X = pi*(0:1/2:2)} oder: x=linspace(0,2*pi,5)\gg s = sin(x), c = cos(x)
5. Schleifen, Verzweigungen, Rechnen mit Matrizen
   % Tridiagonalmatrix, Variante a)
  \gg n=5;
  \mathscr{P} A=zeros(n); \mathscr{C} n x n Matrix mit Nullen
  \Rightarrow for i=1:n<br>\Rightarrow A(i,i)=2;
  \gg A(i,i)=2; % Hauptdiagonale
  \gg if (i<n)
  \gg A(i,i+1)=-1; % Nebendiagonalen
  \gg A(i+1, i)=-1;
  \gg end
  \gg end
  \gg disp(A)
   % Tridiagonalmatrix, Variante b)
  V=diag(ones(n-1,1));<br>
\geq A=2*eye(n)-V-V';<br>
\geq 4=2*eye(n)-V+V';eye(n) ist die n \times n-Einheitsmatrix
  \gg disp(A)
  \geq E=eig(A) Eigenwerte von A
  \mathbb{F}[\mathbf{V},\mathbf{D}] = \text{eig}(\mathbf{A}) Eigenvektoren V_1, \ldots, V_n und Diagonalmatrix der EW
  \gg diag(D)
  \Rightarrow diag(E)<br>\Rightarrow W=A*V-V*D
                                           sollte bei exakter Rechnung Null sein
  \gg max(abs(W))
  \gg max(max(abs(W))
  \Rightarrow c=rand(n, 1) Zufallsvektor\gg b=A*C % Loese lineares Gleichungssystem Ax=b :
  \Rightarrow x=A^(-1)*b, oder: x=inv(A)*b, aber besser:
  \gg x=A\b oder dasselbe: x=(b'/A')'6. Eigene Funktionen
  \gg edit tridiag.m
                               M-file" anlegen (auch mit belieb. Editor)
  Inhalt der Datei tridiag.m:
        function T=tridiag(n,a,b,c)
        % tridiag(n,a,b,c) - erzeugt eine Tridiagonalmatrix mit
        % konstanten Eintraegen:
        % auf der unteren Subgonalen: a
        % auf der Hauptdiagonalen: b
        % auf der oberen Subdiagonalen: c
       V=diag(ones(n-1,1));T=b*eye(n)+c*V+a*V;
```
Nutzung der Funktion tridiag:

```
 help tridiag zeigt den selbst eingebauten Hilfetext an
\text{A=tridiag}(n, 2, -1, -1);
```

```
7. Grafische Darstellungen
  \text{---} x=linspace(0,2*pi); c=cos(x); s=sin(x);
  \gg plot(c)
  \gg plot(x,c)
  \text{subject}(2,1,1),\text{plot}(x,c),\text{title('cos')}\text{subject}(2,1,2), \text{plot}(x,s), \text{title('sin')}\text{subject}(1,1,1),\text{plot}(c,s)\ast figure(2)
  \gg plot(c), hold on, plot(s), hold off
  \gg plot(x,c,x,s)
  \Rightarrow plot(x,c,'o',x,s,':')
  \Rightarrow Y = [c; s]; plot(x, Y)
   title('Funktionen')
   xlabel('x-Achse')
  \ast ylabel('f(x)')
  \gg grid
  \text{x}=-8:0.5:8; \text{y=x'};\text{x}=ones(size(y))*x; Y=y*ones(size(x));
  \text{\$ R=sqrt(X.^2+Y.^2)+eps;
  \gg Z=sin(R)./R;
  \gg mesh(Z):
   view(45,45) 3D-Ansicht (Winkel in Kugelkoordinaten)
  \ast view(0,90)
  \ast view(45,90)
  \Rightarrow view(0,0)<br>\Rightarrow view(3)
                                             ( = Standardwerte für 3D-plot: (-37.5,30))
```
# 8. Hilsfunktionen

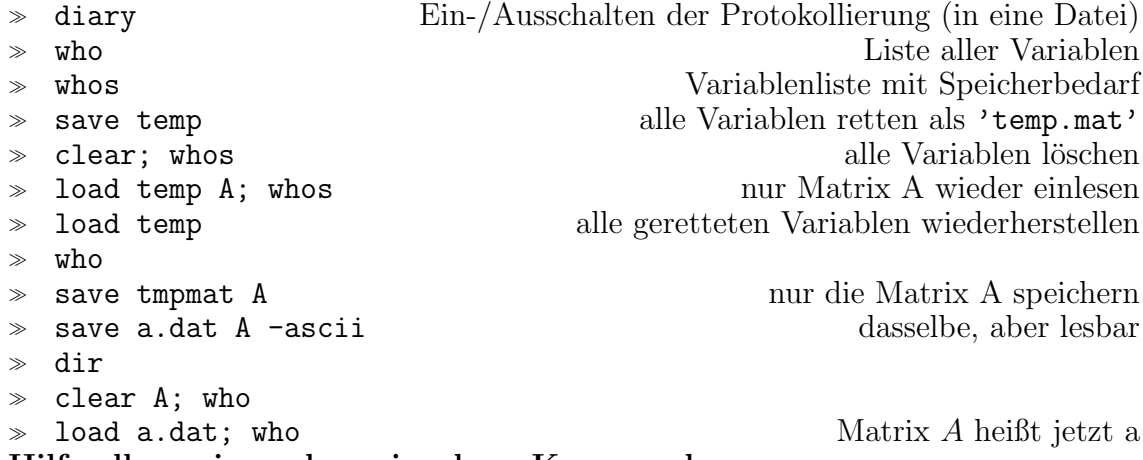

# Hilfe allgemein und zu einzelnen Kommandos:

- $\gg$  help
- help [
- help punct
- $\gg$  help inv
- help det
- $\gg$  help diag
- $\gg$  ...

# 9. Mitgelieferte Demos

- $\ast$  intro
- demo